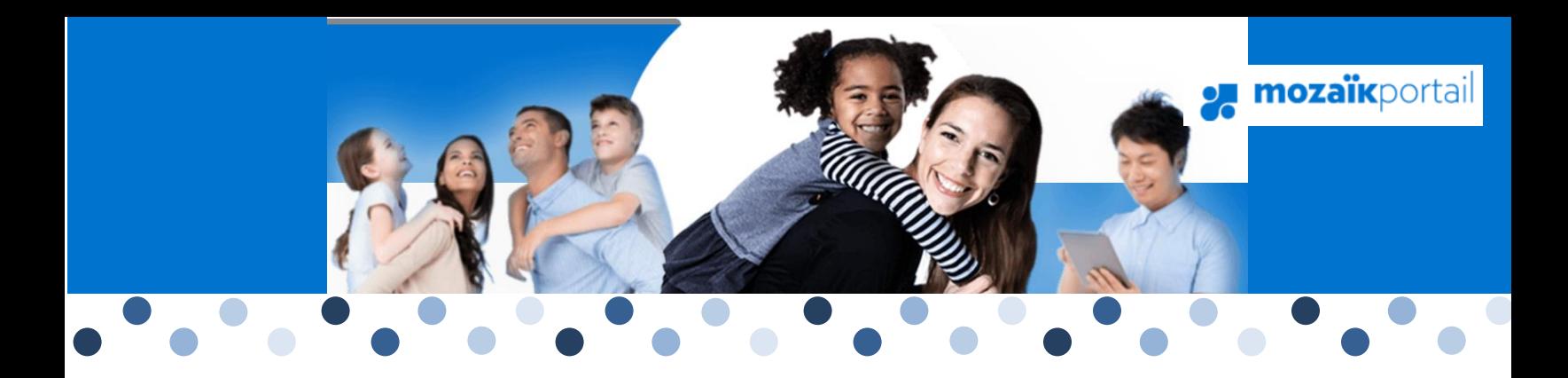

# Mozaïk Portail-parents

Procédure d'accès

<sup>L</sup>ors de l'inscription (ou réinscription) de votre enfant dans une école, vous avez la possibilité de nous transmettre votre adresse courriel, qui sera inscrite dans le dossier de votre enfant. Si ce n'est pas déjà fait, vous pouvez en tout temps remettre votre adresse courriel au secrétariat de votre école afin que vous puissiez accéder au **Portail-parents**.

Le numéro de fiche ou le code permanent doit vous avoir été transmis par l'école.

Veuillez-vous y brancher en inscrivant directement l'adresse [https://portailparents.ca/accueil/fr/.](https://portailparents.ca/accueil/fr/)

- 1. Cliquez sur le bouton Se connecter
- 2. Cliquez sur : Créez votre compte?

## Accès aux parents

### Besoin d'aide?

Avant de vous connecter, assurez-vous que votre établissement scolaire est abonné au service.

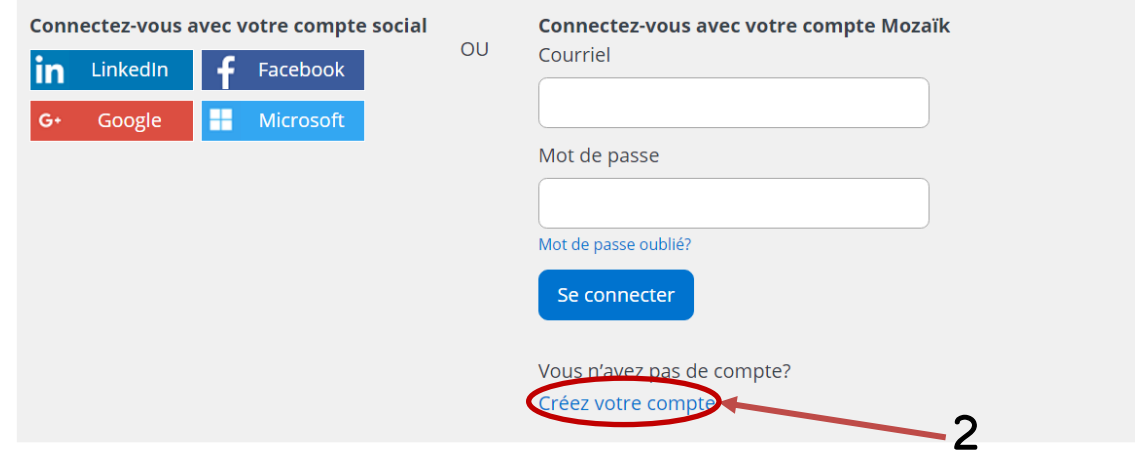

3. Entrez votre courriel et cliquez sur le bouton obtenir un code de vérification

## Accès aux parents

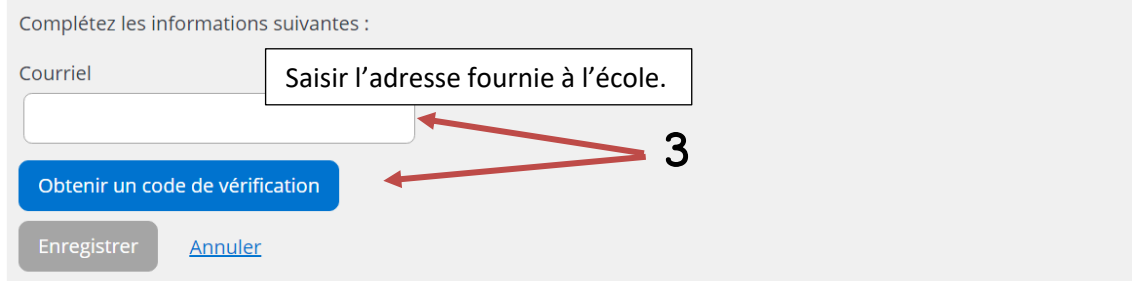

4. Vous recevrez un courriel à l'adresse de messagerie que vous avez transmise à l'école. Le code de vérification à inscrire y est indiqué.

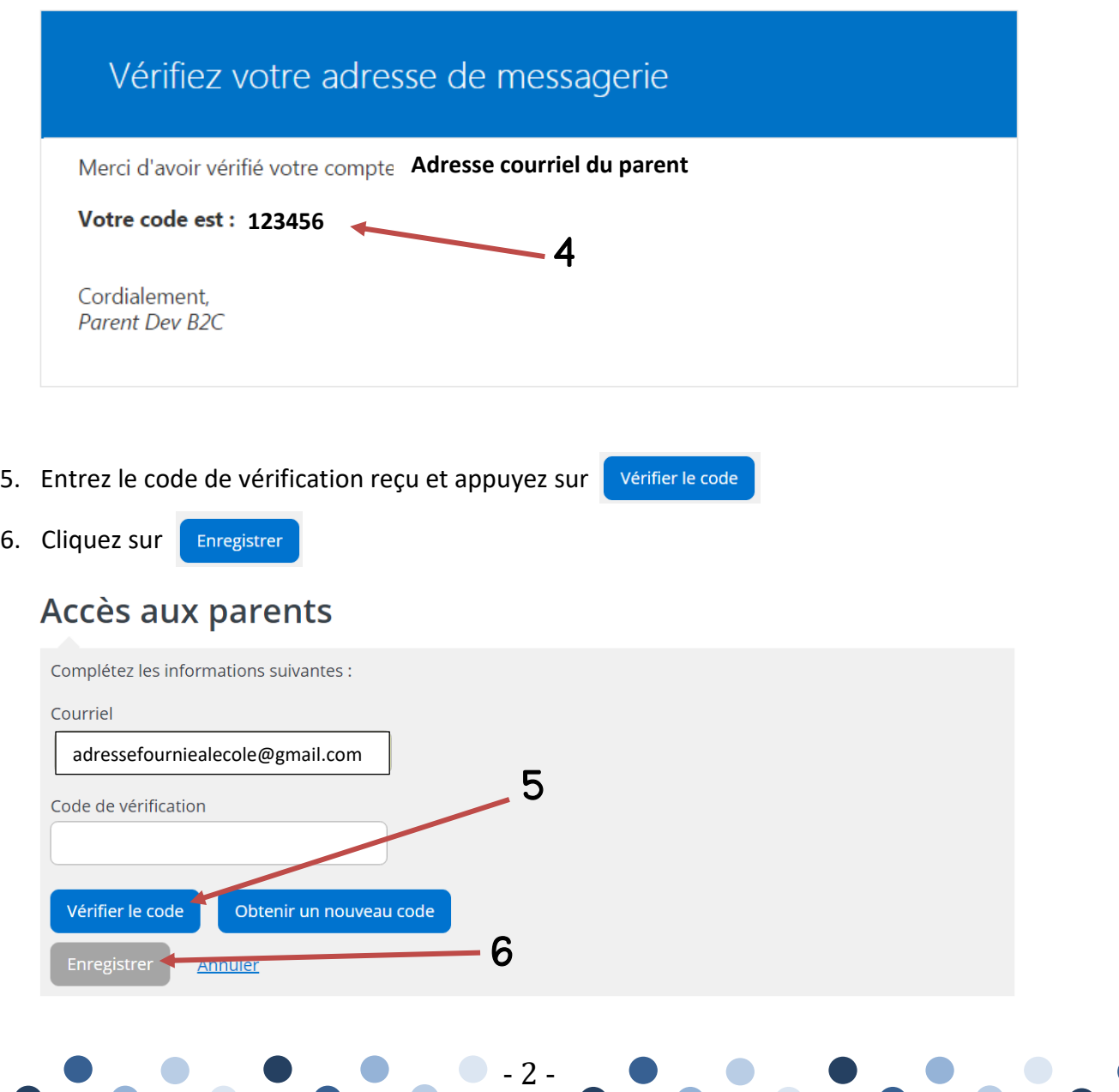

7. Il ne vous reste qu'à entrer le mot de passe que vous voulez utiliser aux 2 endroits.

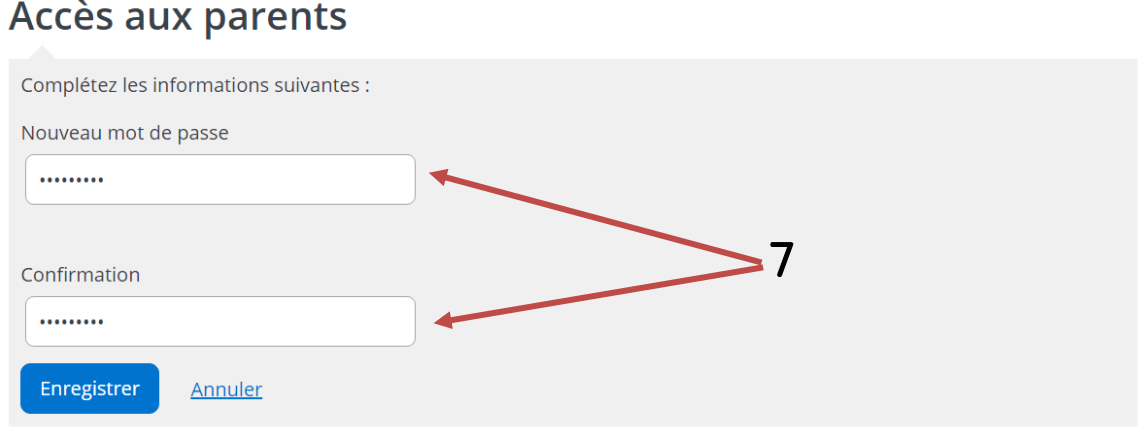

## *Si vous avez déjà accédé au portail parents, veuillez aller à l'adresse :* <https://portailparents.ca/>

- Choisir « Se connecter »
- Vérifier si chacun de vos enfants est associé à votre compte.
- Si oui, vous n'avez pas d'autres procédures à faire pour l'instant.
- Si non, choisir l'icône « ajouter un enfant » afin d'ajouter le nom manquant.

Vous voilà prêt à utiliser Mozaïk portail-parents!

## *Note :*

*Pour toutes autres questions en lien avec le portail-parents, veuillez communiquer avec Angélique De Chatigny au 819 832-4953 poste 4311 ou au [angelique.dechatigny@cshc.qc.ca.](mailto:angelique.dechatigny@cshc.qc.ca)* 

- 3 -